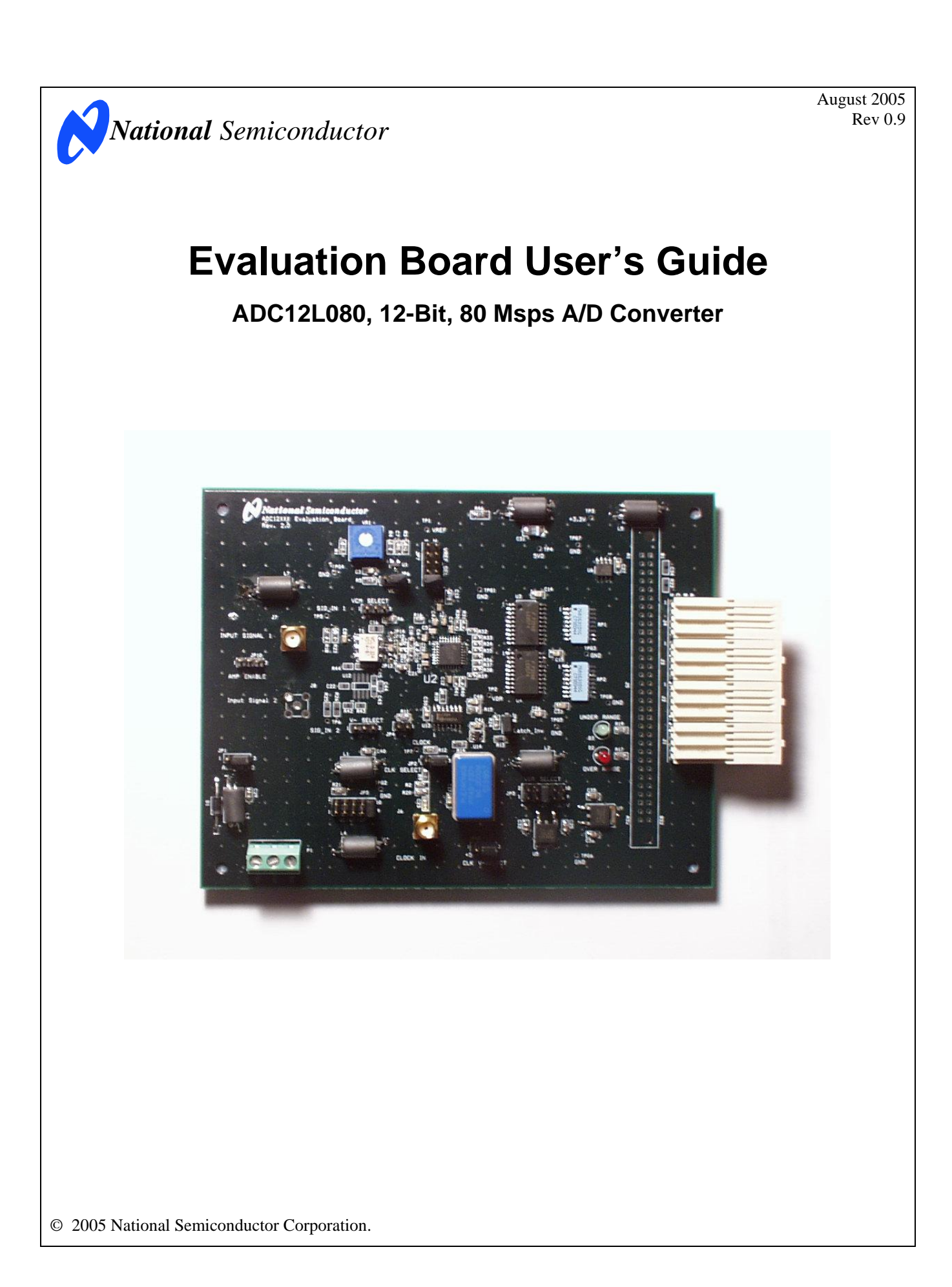

## **Table of Contents**

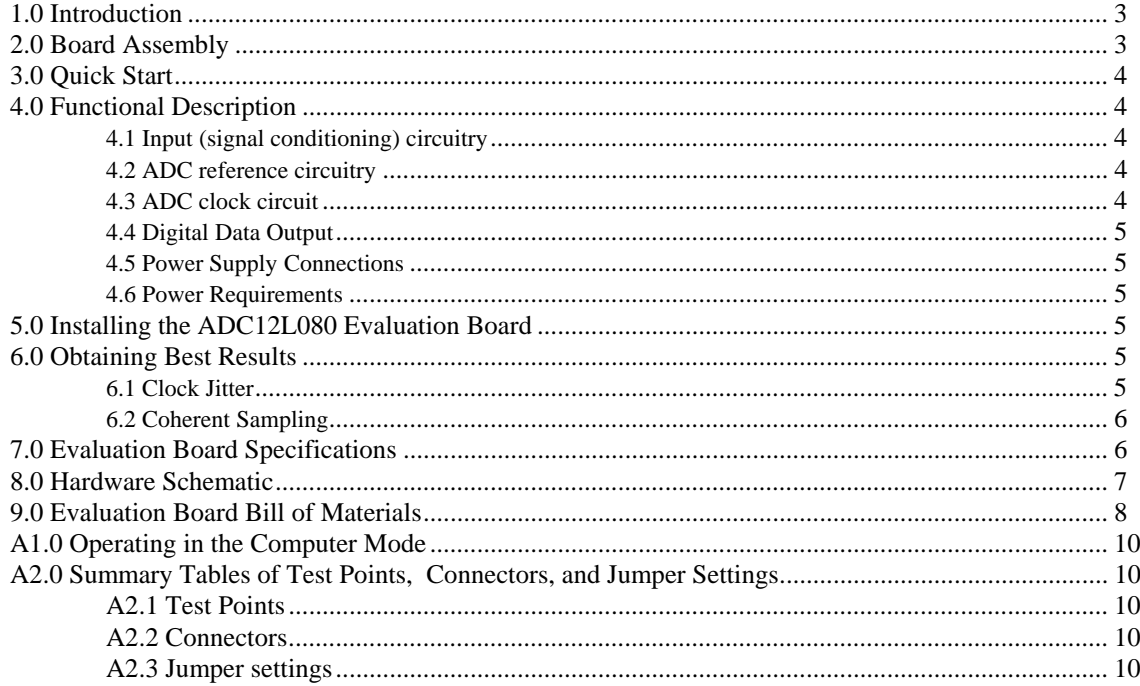

### **1.0 Introduction**

This ADC12L080 Design Kit (consisting of an Evaluation Board and this manual) is designed to ease evaluation and design-in of National Semiconductor's ADC12L080 12-bit Analog-to-Digital Converter, which operates at speeds up to 80 Msps.

The evaluation board can be used in either of two modes. In the Manual mode suitable test equipment can be used with the board to evaluate the ADC12L080 performance. In the Computer mode evaluation is simplified by connecting the board to the WaveVision™ Digital Interface Board (order number WAVEVSN BRD 4.0), which is connected to a personal computer through a USB port and running WaveVision™ software, operating under Microsoft Windows. The software can perform an FFT on the captured data upon command and, in addition

to a frequency domain plot, shows dynamic performance in the form of SNR, SINAD, THD and SFDR. The WaveVision™ software is available on National's web site at http://www.national.com/appinfo/adc/wv4.html.

The signal at the Analog Input to the board is digitized and is available at pins A7 through A18 of J5 and pins B4 through B15 of the WaveVision™ (WV4) connector.

#### **2.0 Board Assembly**

The ADC12L080 Evaluation Board comes preassembled. Refer to the Bill of Materials for a description of components, to *Figure 1* for major component placement and to the Evaluation Board schematic in *Section 8*.

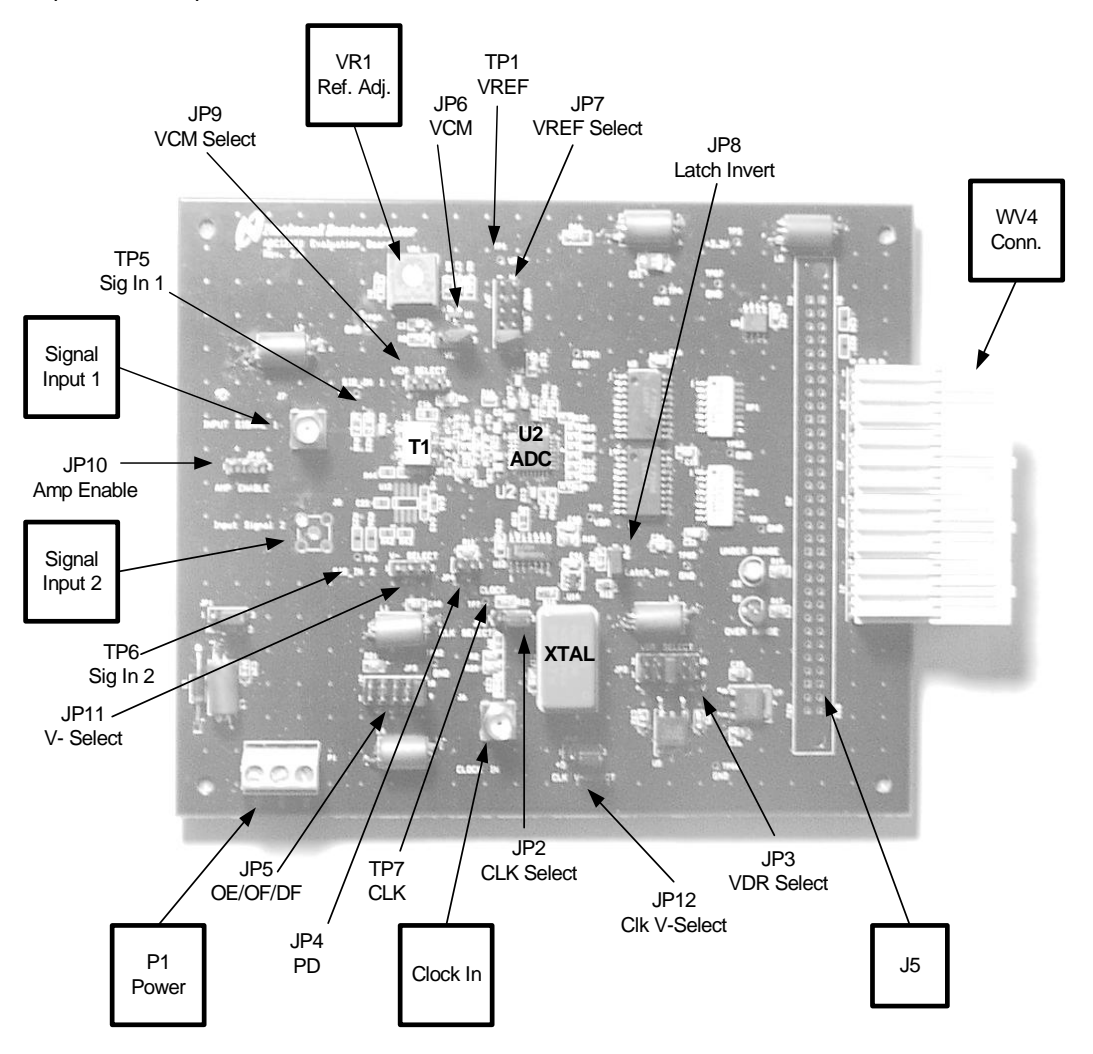

Figure 1. Component and Jumper Locations

### **3.0 Quick Start**

Refer to *Figure 1* for locations of jumpers, test points and major components. The board is configured by default to use a crystal clock source, internal 1.0V reference, and offset binary output data format. Refer to Section 4.0 and the Appendix for more information on jumper settings.

#### **For Stand-Alone operation:**

- 1. Install an appropriate crystal into socket Y1. While the oscillator may be soldered to the board, using a socket will allow you to easily change clock frequencies.
- 2. Connect a clean +5V power supply to pin 1 of Power Connector P1. Pin 2 is ground. Pin 3 of P1 is used to supply –5V to the amplifier circuit (U12) and is not populated on this board.
- 3. Connect a signal from a 50-Ohm source to Input Signal 1 connector J7. The ADC input signal can be observed at TP5. Because of isolation resistor R18 and the scope probe capacitance, the input signal at TP5 may not have the same frequency response as the ADC input. Be sure to use a bandpass filter before the Evaluation Board.
- 4. Adjust the input signal amplitude as needed to ensure that the signal does not over-range by examinining a histogram of the output data.
- 5. The digitized signal is available at pins A7 through A18 of J5 and pins B4 through B15 of the WaveVision4 connector. See board schematic of *Section 8*.

### **For Computer Mode operation:**

- 1. Connect the evaluation board to the WaveVision™ Digital Interface Board. See the WaveVision™ Board Manual for operation of that board. Connect the WaveVision™ board to the computer using a USB cable.
- 2. Connect a clean +5V power supply to pin 1 of Power Connector P1. Pin 2 is ground. Pin 3 of P1 is used to supply –5V to the amplifier circuit (U12) and is not used on this board. The WaveVision™ board gets power from the ADC12L080 Evaluation Board, therefore it does not require a separate power supply.
- 3. Connect a signal from a 50-Ohm source to Input Signal 1 connector J7. The ADC input signal can be observed at TP5. Because of isolation resistor R18 and the scope probe capacitance, the input signal at TP5 may not have the same frequency response as the ADC input. Be sure to use a bandpass filter before the Evaluation Board.
- 4. Adjust the input signal amplitude as needed to ensure that the signal does not over-range by examinining a histogram of the output data with the WaveVision™ software.
- 5. See the WaveVision™ Board Manual for instructions for gathering and analyzing data.

### **4.0 Functional Description**

The ADC12L080 Evaluation Board schematic is shown in *Section 8*. A list of test points and jumper settings can be found in the Appendix.

### **4.1 Input (signal conditioning) circuitry**

The input signal to be digitized should be applied to SMA connector J7. This 50 Ohm input is intended to accept a low-noise sine wave signal of 2V peak-to-peak amplitude. To accurately evaluate the dynamic performance of this converter, the input test signal will have to be passed through a high-quality bandpass filter with at least 14-bit equivalent noise and distortion characteristics.

Signal transformer T1 provides single-ended to differential conversion. The voltage  $V_{RM}$  from the ADC, or an adjustable voltage from VR1 sets the common mode of the input signal by biasing the center tap of the secondary of T1. When VR1 is used, the voltage should be set within the acceptable range of the ADC, 0.5 to 2.0V. Jumper JP6 selects the source of the common mode voltatge. The default setting is to use  $V_{BM}$  from the ADC. Solder jumpers JP15 and JP16 must be shorted when using the Transformer T1 circuit. Solder jumpers JP13 and JP14 must be open.

There is an alternate signal path using Input Signal 2 connector J8, with amplifier U12 (National Semiconductor LMH6550 ) providing the single-ended to differential conversion. Solder jumpers JP13 and JP14 must be shorted when using the amplifier circuit. Solder jumpers JP15 and JP16 must be open. Select a common mode voltage with JP9. Set JP11 to select the negative supply for U12. It can be set to ground or a –5V supply from P1 pin 3. (This option is not applicable on the ADC12L080 Evaluation Board.)

It may be necessary to increase the value of input capacitors C18 and C19 for testing at low input frequencies. For Nyquist operation, the RC poles of the input RC composed of R7 and C18 plus the 8pF and of R8 and C19 plus 8pF should be approximately equal to the ADC clock frequency. The 8pF is the ADC input capacitance. For higher input frequencies, these RC poles should be about twice the input frequency.

### **4.2 ADC reference circuitry**

The ADC12L080 can use an internal 1.0V reference, or an external reference. The reference is selected using jumper JP7.

The default position for JP7 is pins 9 and 10, which selects the internal 1.0V reference.

An adjustable reference circuit is provided on the board. The simple circuit here is not temperature stable and is not recommended for your final design solution. The reference circuit will generate a voltage in the range of 0 to 2.4V. The ADC12L080 is specified to operate with VREF in the range of 0.8 to 1.5 V, with a nominal value of 1.0V. The reference voltage can be monitored at test point TP1 and is set with VR1. This circuit can also be used as a common mode voltage source (see section 4.1). Short pins 5 and 6 on JP7 to use this reference.

### **4.3 ADC clock circuit**

The clock signal applied to the ADC is selected with jumper JP2. A standard crystal oscillator can be installed in a socket at Y1 (or a surface mount crystal may be installed) and selected with jumper JP2 pins 2 and 3 shorted together (default). To use a different clock source, connect the signal to connector J6 and select

pins 1 and 2 of jumper JP2. The ADC clock frequency can be monitored at test point TP7. Note that any external clock source must have TTL/CMOS levels. Also, if using an external clock, the oscillator at Y1 should be removed.

### **4.4 Digital Data Output**

The digital output data from the ADC12L080 is available at the WV4 connector, a 96-pin Euro connector shown as J1-J4 on the schematic. Series resistors RP1 and RP2 isolate the ADC from the load circuit to reduce noise coupling into the ADC.

### **4.5 Power Supply Connections**

Power to this board is supplied through power connector P1. The only supply needed is +5V at pin 1 plus ground at pin 2. If the amplifier circuit of U12 is used, a –5V supply may be applied to P1 pin 3.

When using the ADC12L080 Evaluation Board with the the WaveVision™ Digital Interface Board, a 5V logic power supply for the interface board is passed through the WV4 connector to the Digital Interface Board.

### **4.6 Power Requirements**

Voltage and current requirements for the ADC12L080 Evaluation Board mode are:

For the ADC12L080, ADC12010 and the ADC12020:

• +5.0V at 500 mA (1A when connected to the Digital Interface Board).

There is no need for a –5V supply unless the amplifier circuit of U12 is installed.

### **5.0 Installing the ADC12L080 Evaluation Board**

The evaluation board requires power supplies as described in *Section 4.5*. An appropriate signal source should be connected to the Signal Input SMA connector J7. When evaluating dynamic performance, an appropriate signal generator (such as the HP8644B, HP8662A or the R&S SME-03) with 50 Ohm source impedance should be connected to the Analog Input BNC J7 through an appropriate bandpass filter as even the best signal generator available can not produce a signal pure enough to evaluate the dynamic performance of an ADC.

If this board is used in conjunction with the the WaveVision™ 4.0 Digital Interface Board and WaveVision™ software, a USB must be connected between the Digital Interface Board and the host. See the the WaveVision™ 4.0 Digital Interface Board manual for details.

### **6.0 Obtaining Best Results**

Obtaining the best results with any ADC requires both good circuit techniques and a good PC board layout. The layout is taken care of with the design of this evaluation board.

### **6.1 Clock Jitter**

When any circuitry is added after a signal source, some jitter is almost always added to that signal. Jitter in a clock signal, depending upon how bad it is, can degrade

dynamic performance. We can see the effects of jitter in the frequency domain (FFT) as "leakage" or "spreading" around the input frequency, as seen in *Figure 2a*. Compare this with the more desirable plot of *Figure 2b*. Note that all dynamic performance parameters (shown to the right of the FFT) are improved by eliminating clock jitter.

Because the divided signal from the Digital Interface Board and the oscillator at Y1 are not synchronized, bad data will sometimes be taken because we are latching data when the outputs are in transition. This data might be as you see in *Figure 3* or *Figure 4*.

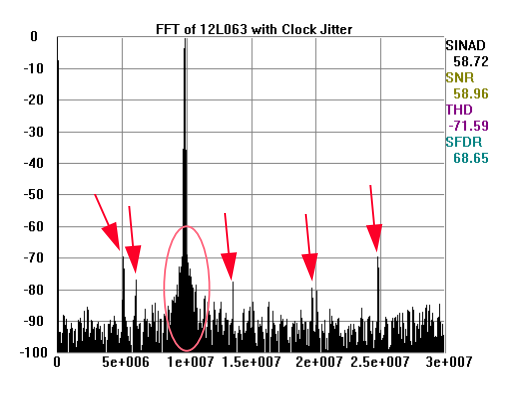

Figure 2a. Jitter causes a spreading around the input signal, as well as undesirable signal spurs.

The problem of *Figure 3* is obvious, but it is not as easy to see the problem in *Figure 4*, where the only thing we see is small excursions beyond the normal envelope. Compare *Figure 3* and *Figure 4* with *Figure 5*.

If your data capture results in something similar to what is shown here in *Figure 3* or in *Figure 4*, take another sample. It may take a few trials to get good data.

The use of WAVEVSN BRD 4.0 Digital Interface Board eliminates this problem, so that board is recommended.

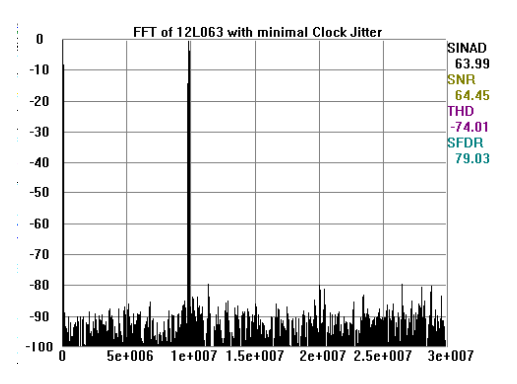

Figure 2b. Eliminating or minimizing clock jitter results in a more desirable FFT that is more representative of how the ADC actually performs.

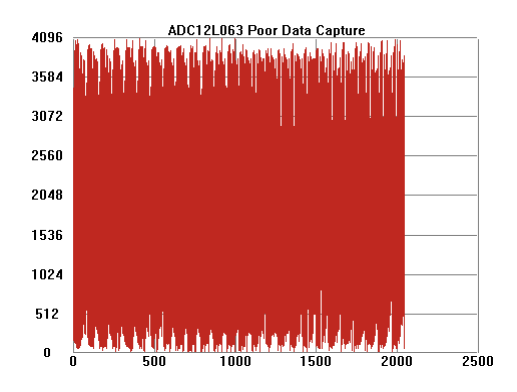

Figure 3. Poor data capture resulting from trying to capture data while the ADC outputs are in transition

#### **6.2 Coherent Sampling**

Artifacts can result when we perform an FFT on a digitized waveform, producing inconsistent results when testing repeatedly. The presence of these artifacts means that the ADC under test may perform better than the measurements would indicate.

We can eliminate the need for windowing and get more consistent results if we observe the proper ratios between the input and sampling frequencies. We call this *coherent sampling*. Coherent sampling greatly increases the spectral resolution of the FFT, allowing us to more accurately evaluate the spectral response of the A/D converter. When we do this, however, we must be sure that the input signal has high spectral purity and stability and that the sampling clock signal is extremely stable with minimal jitter.

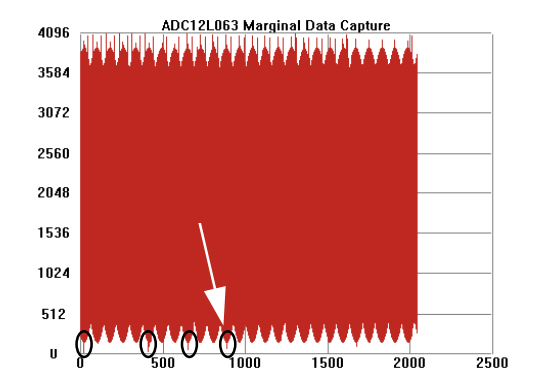

Figure 4 Marginal data capture that results from trying to capture data that is near but not right at the point where the ADC outputs are in transition.

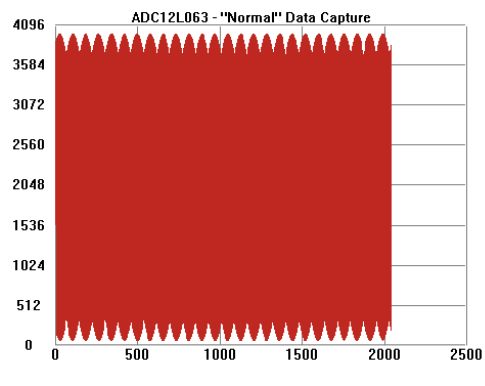

Figure 5. Normal data capture.

Coherent sampling of a periodic waveform occurs when a prime integer number of cycles exists in the sample window. The relationship between the number of cycles sampled (CY), the number of samples taken (SS), the signal input frequency ( $f_{\text{in}}$ ) and the sample rate ( $f_{\text{S}}$ ), for coherent sampling, is

$$
\frac{CY}{SS} = \frac{f_{in}}{f_s}
$$

CY, the number of cycles in the data record, must be a prime integer number and SS, the number of samples in the data record, must be a factor of 2 integer.

Further,  $f_{in}$  (signal input frequency) and  $f_s$  (sampling rate) should be locked to each other so that the relationship between the two frequencies is exact. Locking the two signal sources to each other also causes whatever sample-to-sample clock edge timing variation (jitter) that is present in the two signals to cancel each other.

Windowing (an FFT Option under WaveVision™) should be turned off for coherent sampling.

### **7.0 Evaluation Board Specifications**

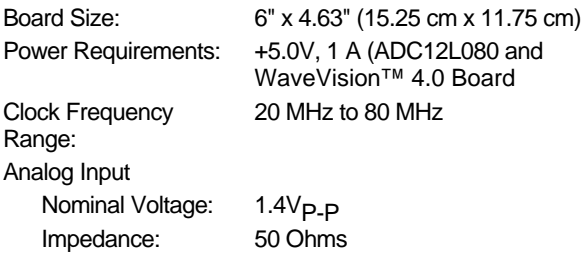

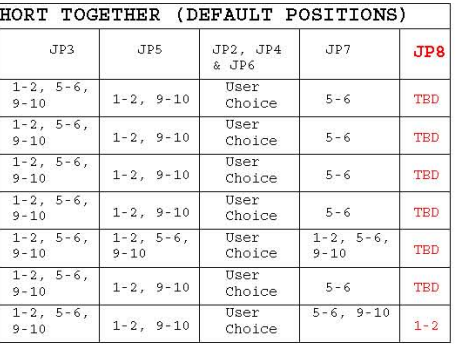

### **8.0 Hardware Schematic**

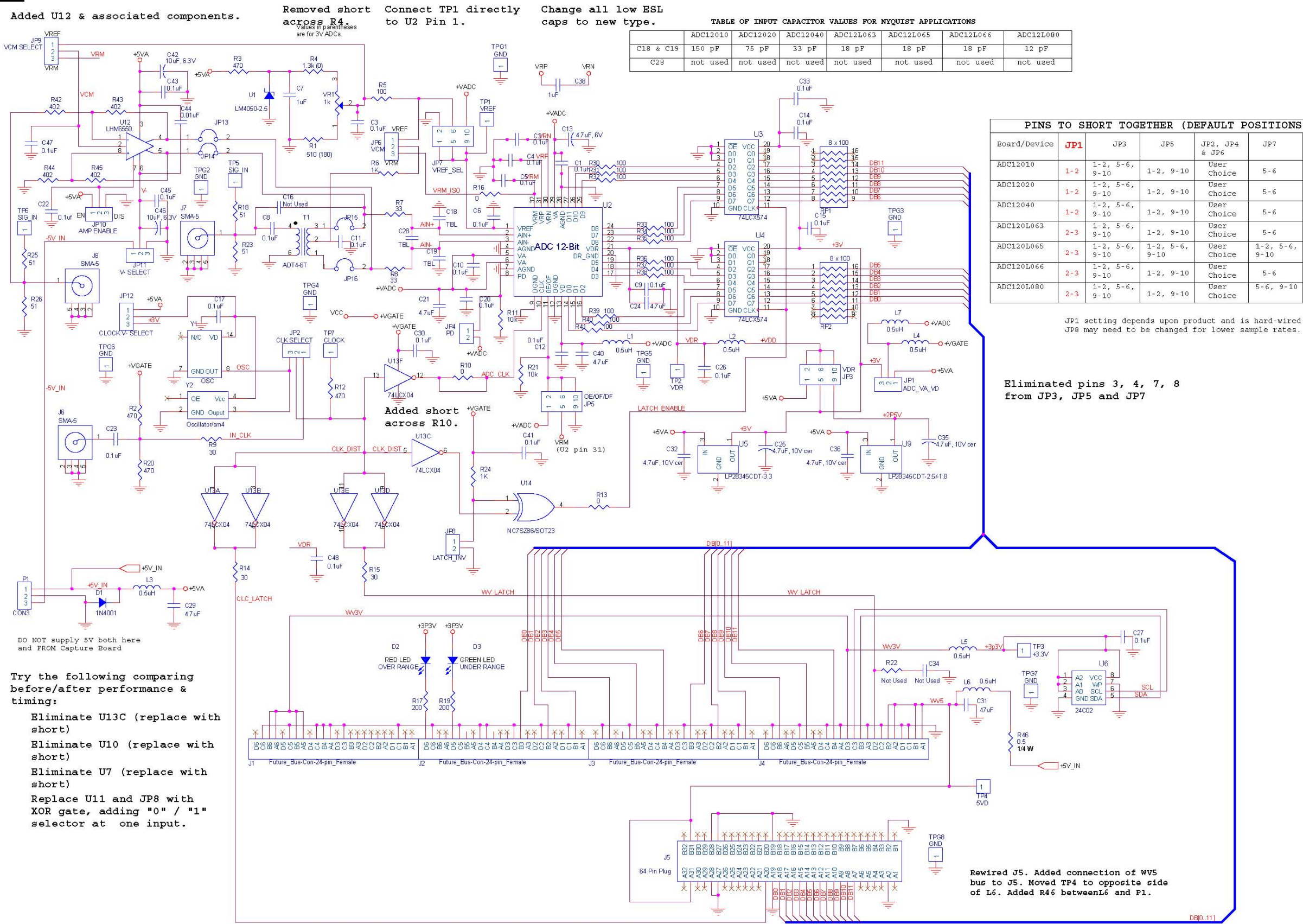

# **9.0 Evaluation Board Bill of Materials**

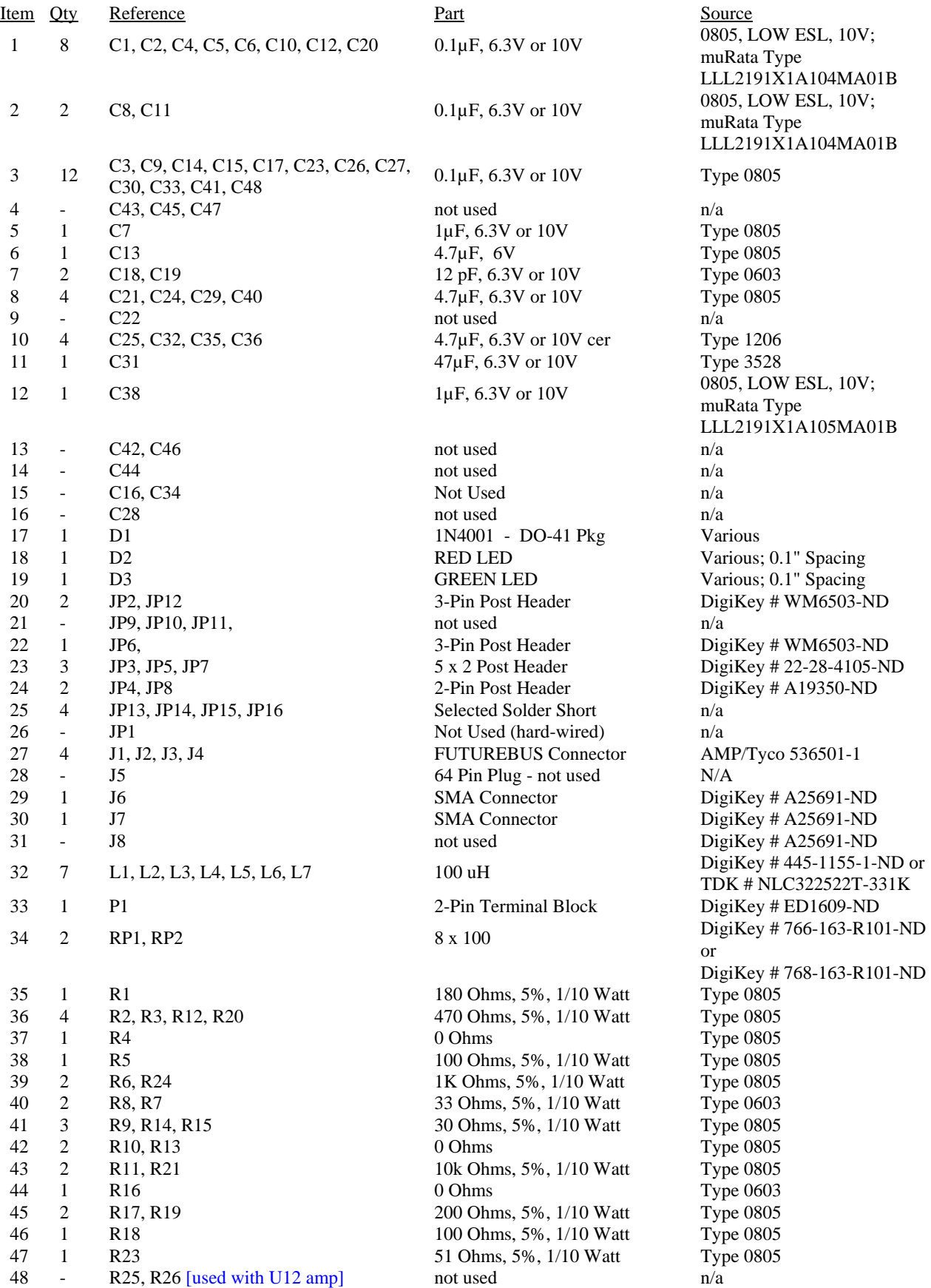

### **ADC12L080 Evaluation Board Bill of Materials (cont'd)**

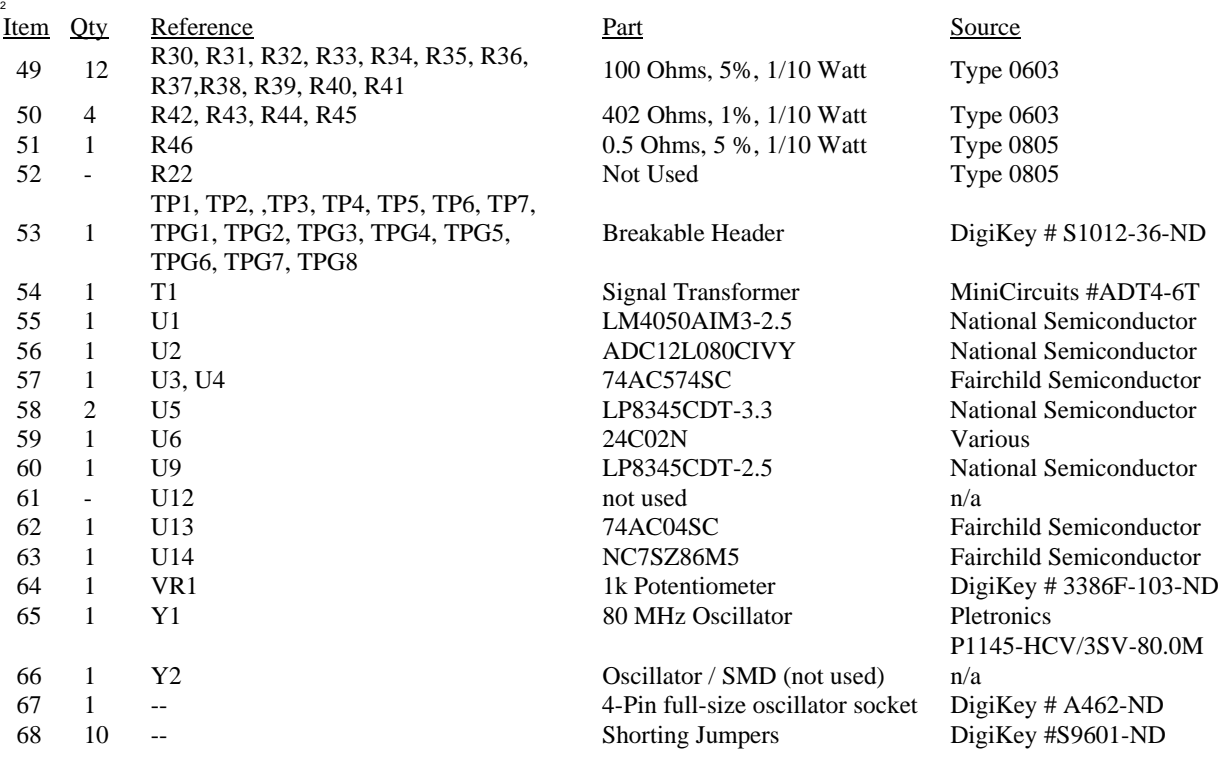

# **APPENDIX**

### **A1.0 Operating in the Computer Mode**

The ADC12L080 Evaluation Board is compatible with the WaveVision™ 4.0 Digital Interface Board and WaveVision™ software. When connected to the Digital Interface Board, data capture is easily controlled from a personal computer operating in the Windows environment. The data samples that are captured can be observed on the PC video monitor in the time and frequency domains. The FFT analysis of the captured data yields insight into system noise and distortion sources and estimates of ADC dynamic performance such as SINAD, SNR and THD.

See the Digital Interface Board manual for more information.

### **A2.0 Summary Tables of Test Points, Connectors, and Jumper Settings**

### **A2.1 Test Points**

### **Test Points on the ADC12L080 Evaluation Board**

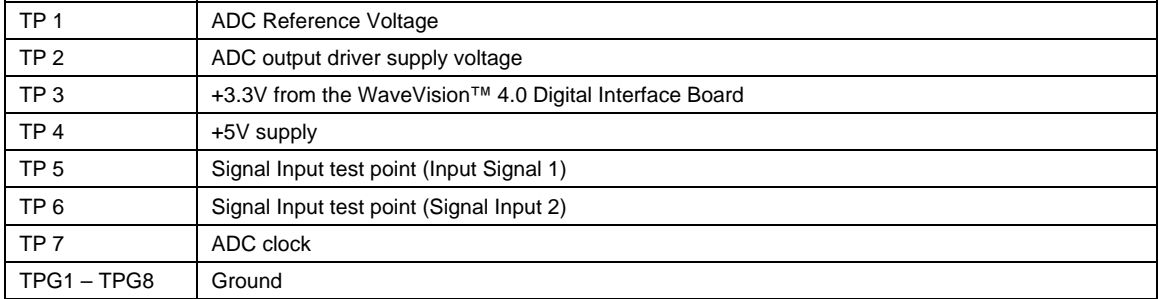

### **A2.2 Connectors**

#### **P1 Connector - Power Supply Connections**

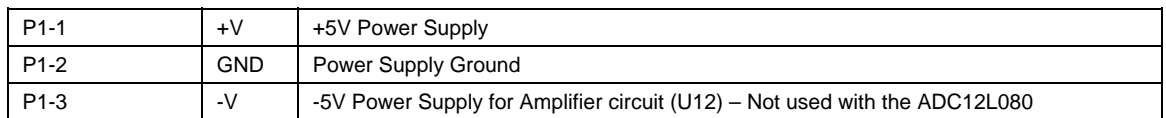

### **A2.3 Jumper settings**

Note: Default settings are in **bold**

### **JP1 Jumper – ADC Analog/Digital power supply +VADC selection jumper settings**

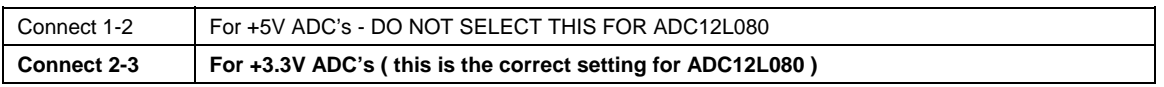

#### **JP2 Jumper - ADC Clock selection jumper settings**

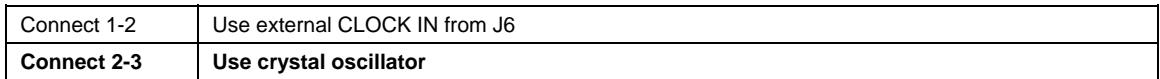

### **JP3 Jumper - ADC driver power supply selection jumper settings**

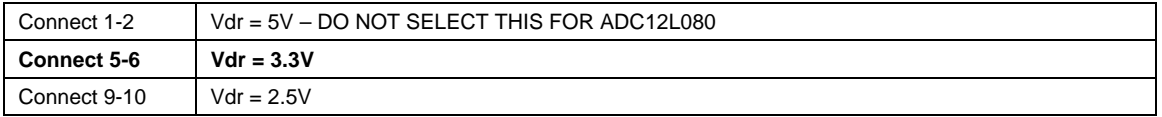

### **JP4 Jumper – Power Down**

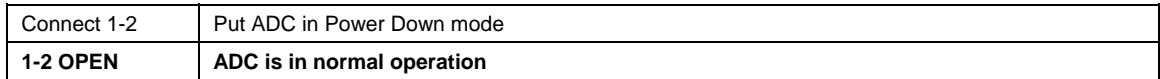

### **JP5 Jumper – OE/OF/DF selection jumper settings**

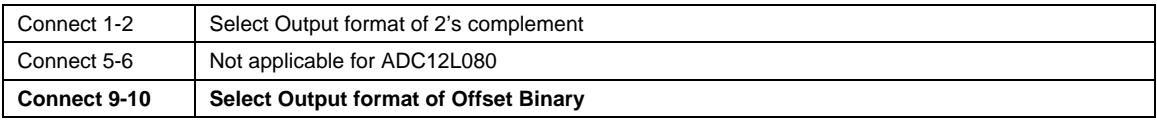

### **JP6 Jumper - Vcm selection jumper settings**

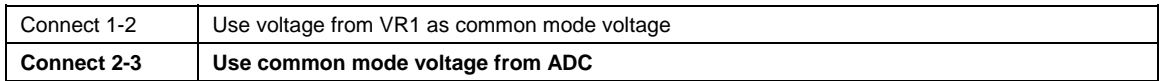

### **JP7 Jumper – VREF selection jumper settings**

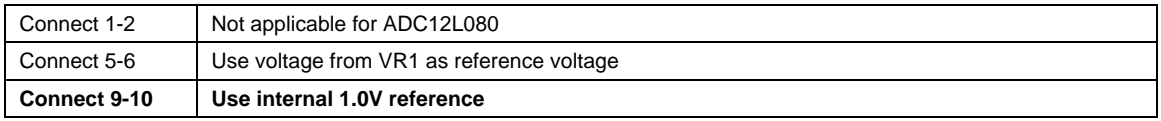

### **JP8 Jumper – Latch Invert**

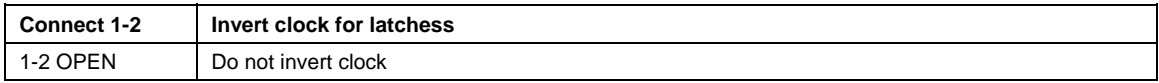

### **JP9, JP10, and JP11 are not used with the ADC12L080**

### **JP12 Jumper – Crystal power supply selection jumper settings**

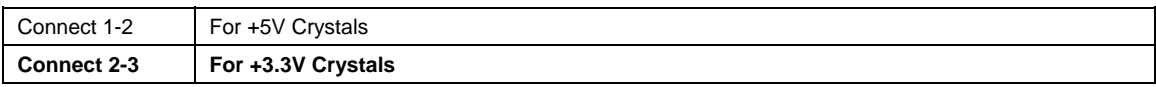

**BY USING THIS PRODUCT, YOU ARE AGREEING TO BE BOUND BY THE TERMS AND CONDITIONS OF NATIONAL SEMICONDUCTOR'S END USER LICENSE AGREEMENT. DO NOT USE THIS PRODUCT UNTIL YOU HAVE READ AND AGREED TO THE TERMS AND CONDITIONS OF THAT AGREEMENT. IF YOU DO NOT AGREE WITH THEM, CONTACT THE VENDOR WITHIN TEN (10) DAYS OF RECEIPT FOR INSTRUCTIONS ON RETURN OF THE UNUSED PRODUCT FOR A REFUND OF THE PURCHASE PRICE PAID, IF ANY.** 

The ADC12L080 Evaluation Boards are intended for product evaluation purposes only and are not intended for resale to end consumers, is not authorized for such use and is not designed for compliance with European EMC Directive 89/336/EEC, or for compliance with any other electromagnetic compatibility requirements.

National Semiconductor Corporation does not assume any responsibility for use of any circuitry or software supplied or described. No circuit patent licenses are implied.

#### **LIFE SUPPORT POLICY**

NATIONAL'S PRODUCTS ARE NOT AUTHORIZED FOR USE AS CRITICAL COMPONENTS IN LIFE SUPPORT DEVICES OR SYSTEMS WITHOUT THE EXPRESS WRITTEN APPROVAL OF THE PRESIDENT OF NATIONAL SEMICONDUCTOR CORPORATION. As used herein:

- 1. Life support devices or systems are devices or systems which, (a) are intended for surgical implant into the body, or (b) support or sustain life, and whose failure to perform, when properly used in accordance with instructions for use provided in the labeling, can be reasonably expected to result in a significant injury to the user.
- 2. A critical component is any component in a life support device or system whose failure to perform can be reasonably expected to cause the failure of the life support device or system, or to affect its safety or effectiveness.

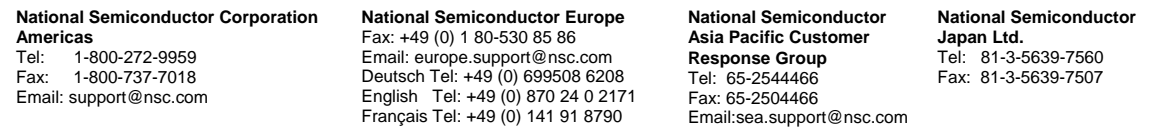

#### www.national.com

National does not assume any responsibility for any circuitry described, no circuit patent licenses are implied and National reserves the right at any time without notice to change said circuitry and specifications.

### **IMPORTANT NOTICE**

Texas Instruments Incorporated and its subsidiaries (TI) reserve the right to make corrections, modifications, enhancements, improvements, and other changes to its products and services at any time and to discontinue any product or service without notice. Customers should obtain the latest relevant information before placing orders and should verify that such information is current and complete. All products are sold subject to TI's terms and conditions of sale supplied at the time of order acknowledgment.

TI warrants performance of its hardware products to the specifications applicable at the time of sale in accordance with TI's standard warranty. Testing and other quality control techniques are used to the extent TI deems necessary to support this warranty. Except where mandated by government requirements, testing of all parameters of each product is not necessarily performed.

TI assumes no liability for applications assistance or customer product design. Customers are responsible for their products and applications using TI components. To minimize the risks associated with customer products and applications, customers should provide adequate design and operating safeguards.

TI does not warrant or represent that any license, either express or implied, is granted under any TI patent right, copyright, mask work right, or other TI intellectual property right relating to any combination, machine, or process in which TI products or services are used. Information published by TI regarding third-party products or services does not constitute a license from TI to use such products or services or a warranty or endorsement thereof. Use of such information may require a license from a third party under the patents or other intellectual property of the third party, or a license from TI under the patents or other intellectual property of TI.

Reproduction of TI information in TI data books or data sheets is permissible only if reproduction is without alteration and is accompanied by all associated warranties, conditions, limitations, and notices. Reproduction of this information with alteration is an unfair and deceptive business practice. TI is not responsible or liable for such altered documentation. Information of third parties may be subject to additional restrictions.

Resale of TI products or services with statements different from or beyond the parameters stated by TI for that product or service voids all express and any implied warranties for the associated TI product or service and is an unfair and deceptive business practice. TI is not responsible or liable for any such statements.

TI products are not authorized for use in safety-critical applications (such as life support) where a failure of the TI product would reasonably be expected to cause severe personal injury or death, unless officers of the parties have executed an agreement specifically governing such use. Buyers represent that they have all necessary expertise in the safety and regulatory ramifications of their applications, and acknowledge and agree that they are solely responsible for all legal, regulatory and safety-related requirements concerning their products and any use of TI products in such safety-critical applications, notwithstanding any applications-related information or support that may be provided by TI. Further, Buyers must fully indemnify TI and its representatives against any damages arising out of the use of TI products in such safety-critical applications.

TI products are neither designed nor intended for use in military/aerospace applications or environments unless the TI products are specifically designated by TI as military-grade or "enhanced plastic." Only products designated by TI as military-grade meet military specifications. Buyers acknowledge and agree that any such use of TI products which TI has not designated as military-grade is solely at the Buyer's risk, and that they are solely responsible for compliance with all legal and regulatory requirements in connection with such use.

TI products are neither designed nor intended for use in automotive applications or environments unless the specific TI products are designated by TI as compliant with ISO/TS 16949 requirements. Buyers acknowledge and agree that, if they use any non-designated products in automotive applications, TI will not be responsible for any failure to meet such requirements.

Following are URLs where you can obtain information on other Texas Instruments products and application solutions:

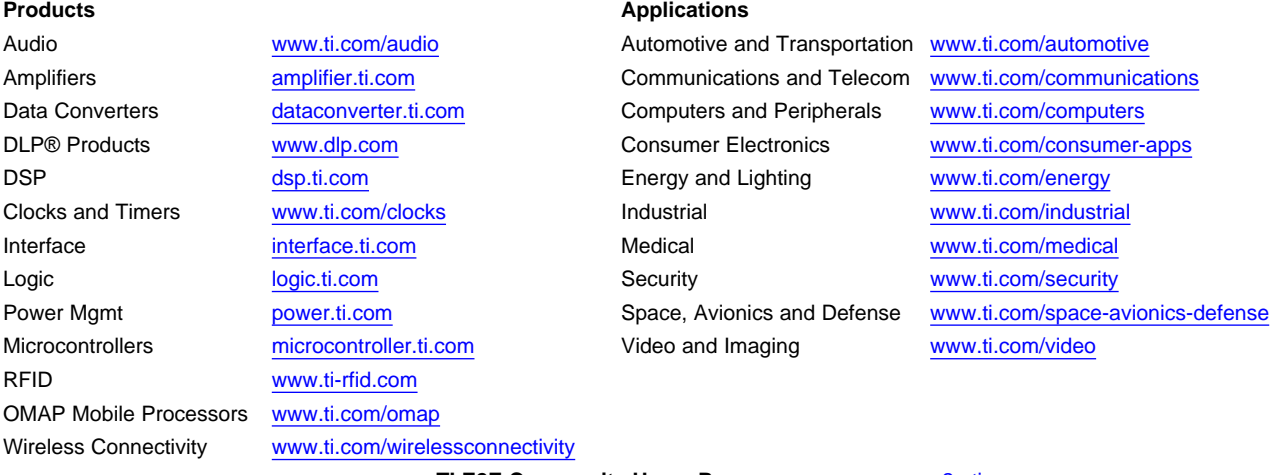

**TI E2E Community Home Page** [e2e.ti.com](http://e2e.ti.com)

Mailing Address: Texas Instruments, Post Office Box 655303, Dallas, Texas 75265 Copyright © 2012, Texas Instruments Incorporated